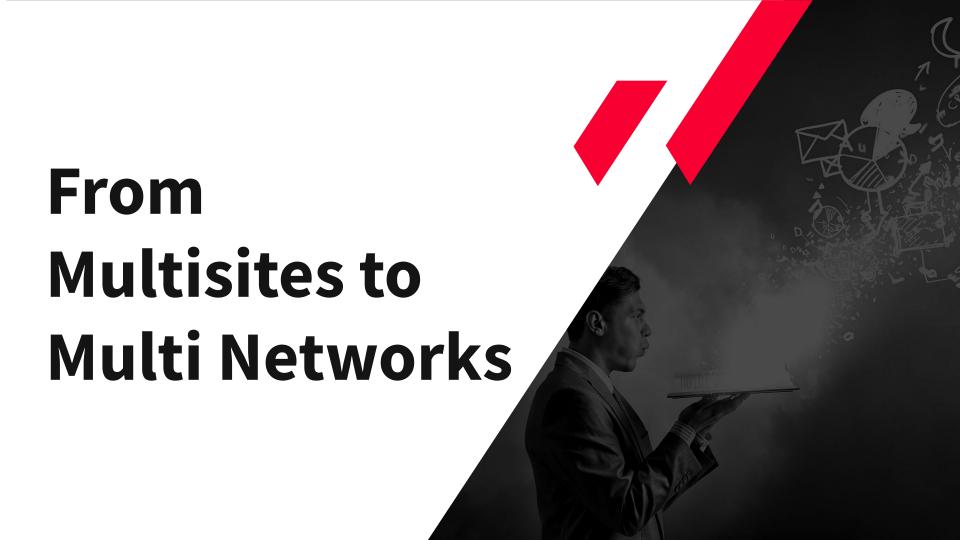

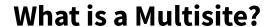

A Multisite is a type of WordPress installation that allows you to create and manage a network of **multiple websites** from a **single WordPress** installation.

### There are two types of Multisites though

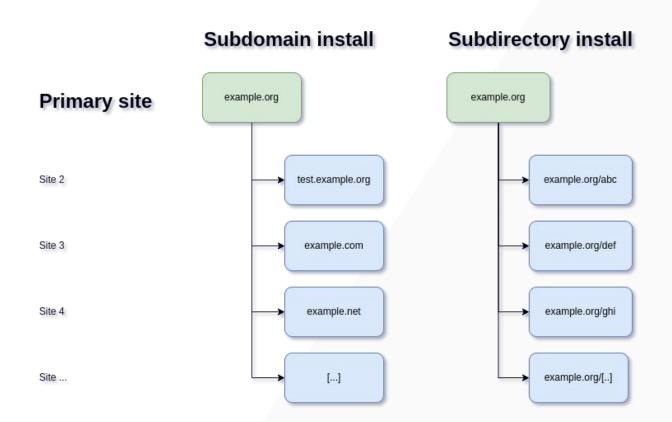

### **Possible blocking situation**

It's up to you to decide between subdomains and subdirectories if you're activating the Multisite feature on a new WordPress installation. But if you have an established site, you are forced to use subdomains.

There could be a clash between the subdirectories for sites created on your new network.

You can switch between subdomain and subdirectory installations once you've finished the activation though.

### **WordPress multilingual - Options**

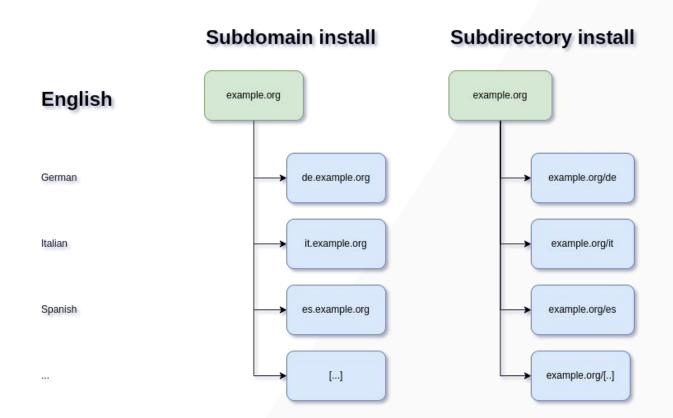

### Subdomain installations come with a "but"

Before WordPress 4.5, domain mapping required a domain mapping plugin like <u>WordPress MU</u> <u>Domain Mapping</u>.

In WordPress 4.5+, domain mapping is a native feature.

Managing a Multisite with subdomains is technically no problem but might be dismissed by customers.

### What customers like

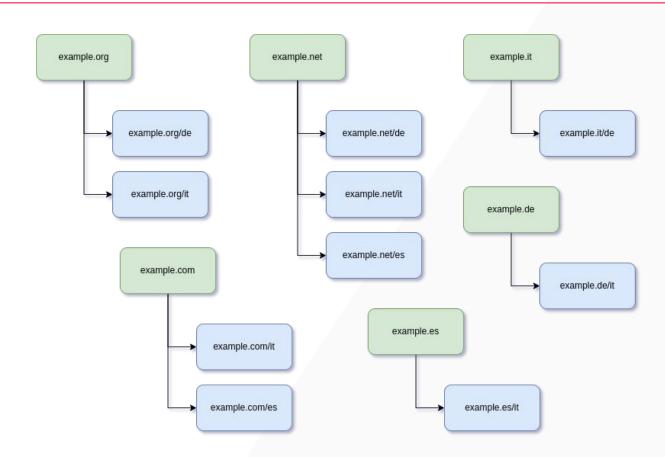

#### **Tons of Multisites?**

Having lots of Multisites only for being able to offer multilingual versions of customers' websites can become quickly a cost and organizational overhead.

### **WordPress Multi Networks to the rescue**

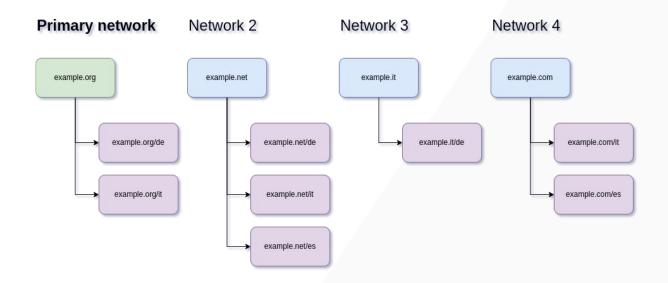

## A quick look at wp\_blogs

| Field        | Туре         | Null | Key     | Default             | Extra          |
|--------------|--------------|------|---------|---------------------|----------------|
| blog_id      | bigint(20)   |      | PRI     |                     | auto_increment |
| site_id      | bigint(20)   |      |         | 0                   |                |
| domain       | varchar(200) |      | IND Pt1 |                     |                |
| path         | varchar(100) |      | IND Pt2 |                     |                |
| registered   | datetime     |      |         | 0000-00-00 00:00:00 |                |
| last_updated | datetime     |      |         | 0000-00-00 00:00:00 |                |
| public       | tinyint(2)   |      |         | 1                   |                |
| archived     | tinyint(2)   |      |         | 0                   |                |
| mature       | tinyint(2)   |      |         | 0                   |                |
| spam         | tinyint(2)   |      |         | 0                   |                |
| deleted      | tinyint(2)   |      |         | 0                   |                |
| lang_id      | int(11)      |      | IND     | 0                   |                |

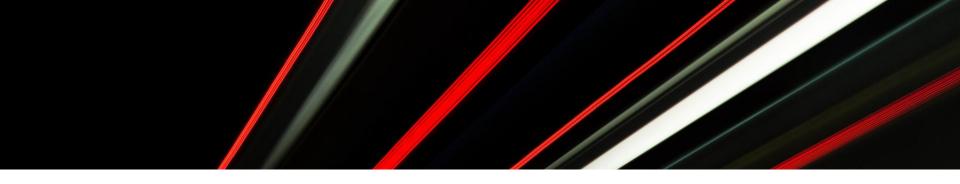

# **Aparecium!**

A spell to make hidden objects appear.

It doesn't work for Multi Networks though. You'll still need to install the plugin <u>WP Multi Network</u>.

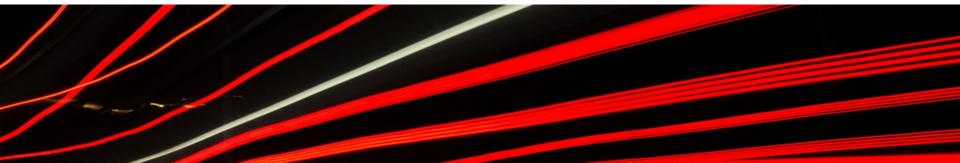

### Real world example - My networks

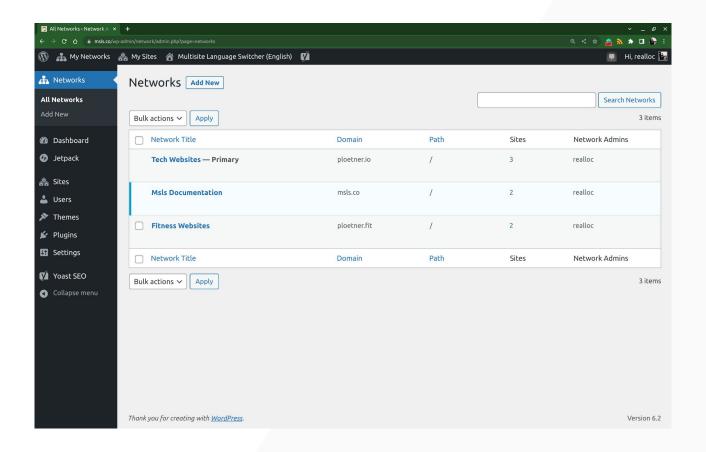

### Real world example - Edit network

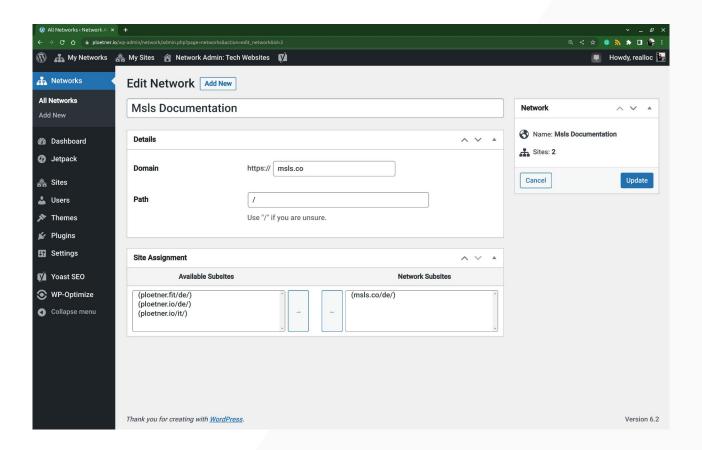

### Real world example - Sites dashboard

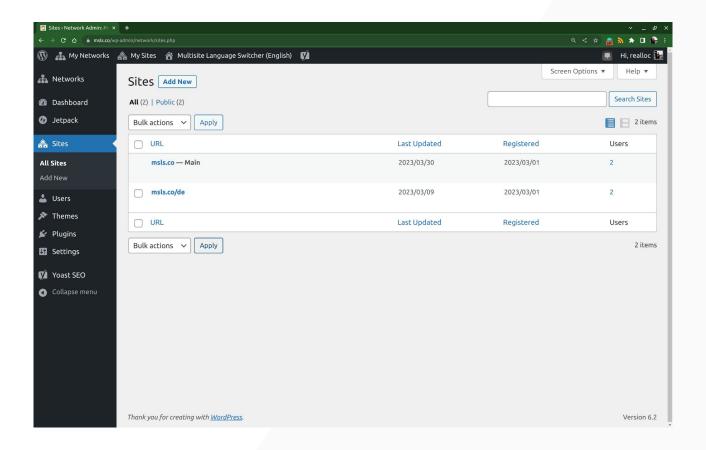

#### What else?

You should handle traffic before it hits the installation:

- Redirection of a domain to another example.net -> example.org
- Redirection of a third level subdomain to a second level subdomain www.example.net -> example.net
- Force http traffic to https

# Thanks! Any questions?

@realloc

https://ploetner.io/

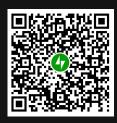